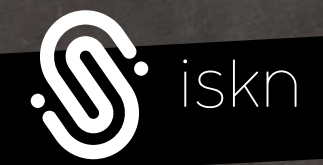

# *the Slate 2*

⋑

 $\bullet$ 

 $\bigcirc$ 

## QUICK START GUIDE

#### *TABLE OF CONTENTS*

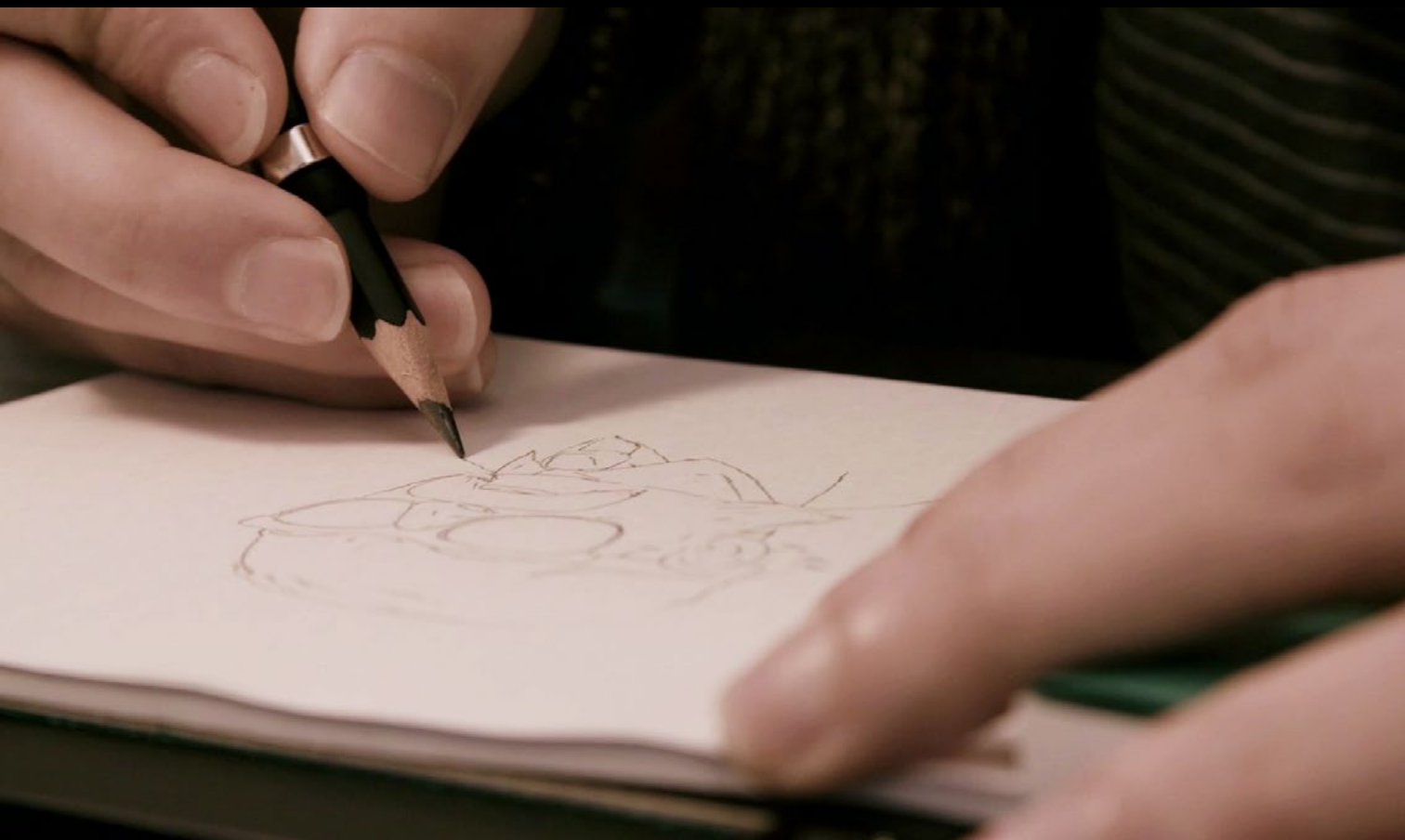

- *INTRODUCTION*
- *TECHNICAL DIAGRAM*
- *BEFORE USING THE SLATE*
- *THE SLATE ON TABLET / MOBILE*
- *THE SLATE ON DESKTOP*
- *ESSENTIAL INFORMATIONS*
- *HOW TO USE THE CLIPS*
- *HOW TO PLACE THE RING*
- *STAND ALONE MODE*
- *SUPPORT*

#### *INTRODUCTION*

#### *You're now the proud owner of the Slate by iskn.*

A pen-and-paper lover at heart, you can now write and draw with real pens and paper while instantly creating a ready-touse digital file on your device. With the Slate, keep total control of your work and make your life easier: your creations are instantly digitized. Use the Imagink app to enhance your creations and share them witgh a single click.

Use this guide to learn about the Slate and start using its features in just a few minutes.

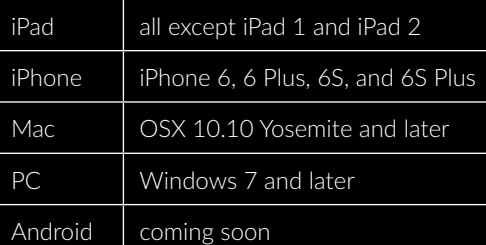

#### *CONGRATULATIONS! ESSENTIAL PACK CONTENTS*

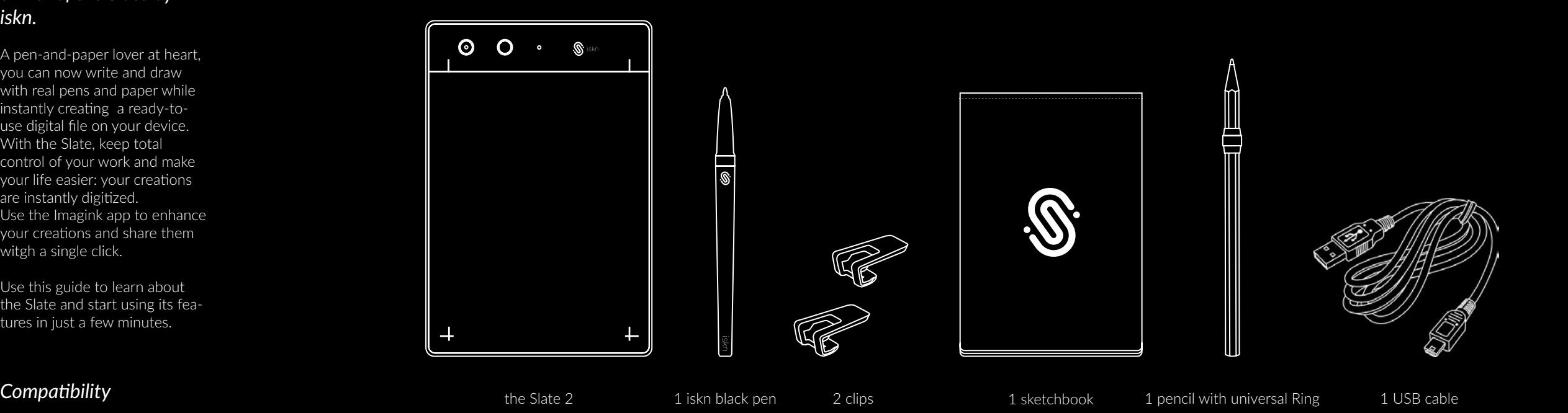

#### *TECHNICAL DIAGRAM*

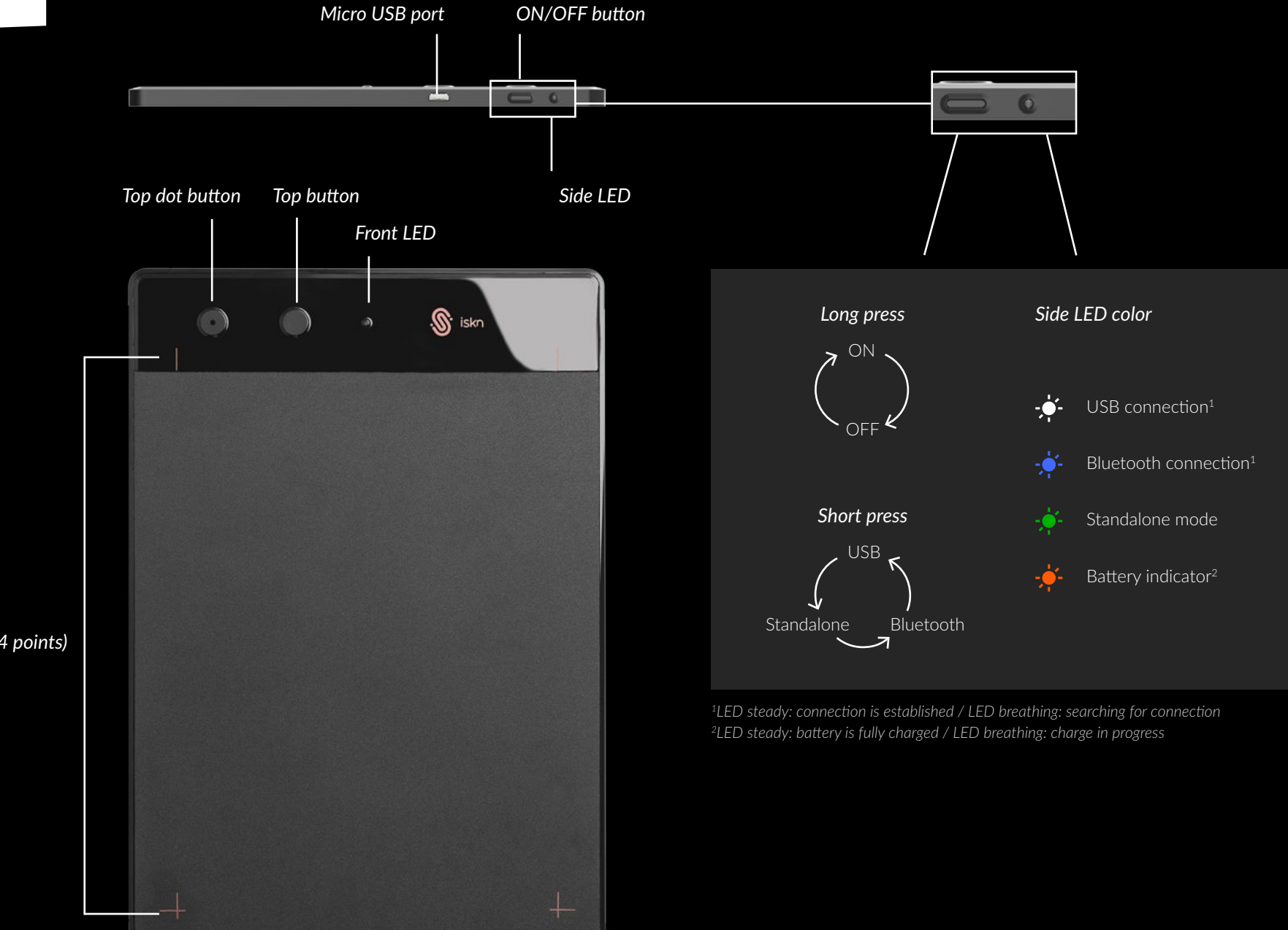

*Active area (indicated by 4 points)*

#### *BEFORE USING THE SLATE*

#### *CHARGE*

The Slate's battery may be drained when you receive it. Charge your Slate before using it for the first time.

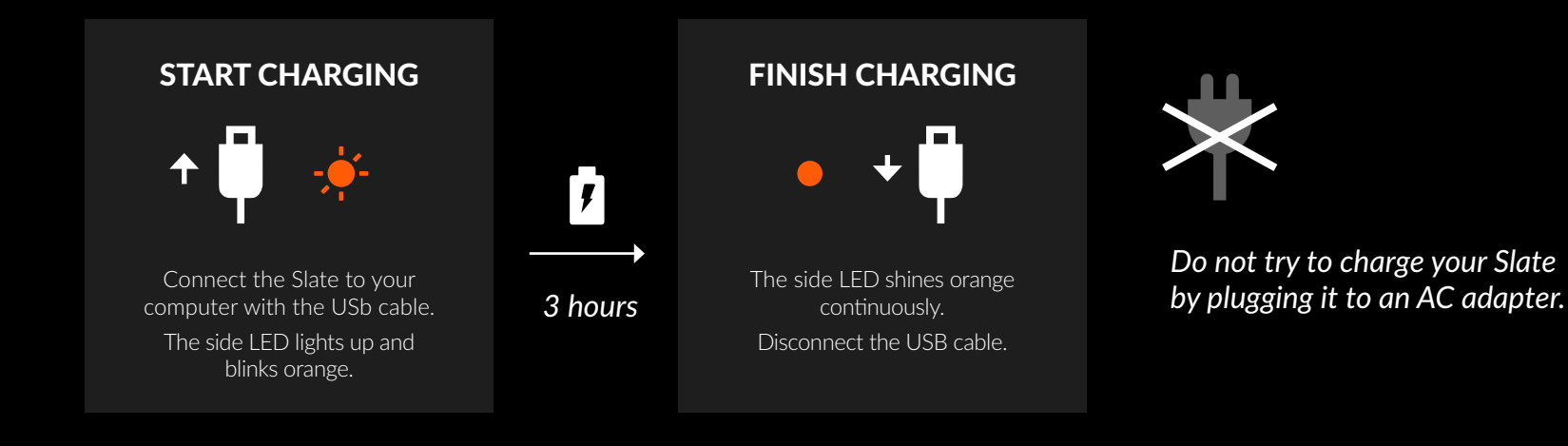

#### *PRECAUTIONS FOR AN OPTIMAL PERFORMANCE*

The Slate uses magnetic detection technology that requires certain conditions for optimal performance. The principal factors that can affect Slate's precision are:

- Magnetic objects such as telephones, speakers, motors, magnets, computers, or metal bars in the surrounding environment.
- WiFi or other Bluetooth radio signals that can interfere with the communication between the Slate and your iPad while using the Slate in Bluetooth mode.

For best results, just follow this rules when you start and use the Slate:

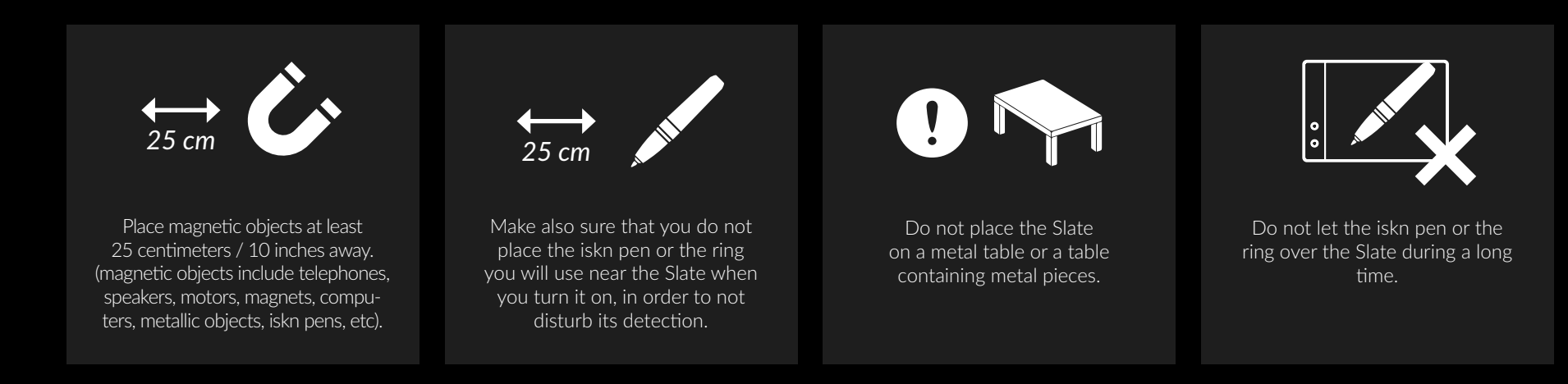

### *THE SLATE ON TABLET / MOBILE (IPAD / IPHONE)*

*CONNECTION*

CONNECTION

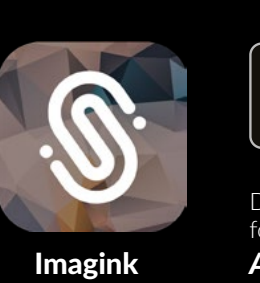

*1*

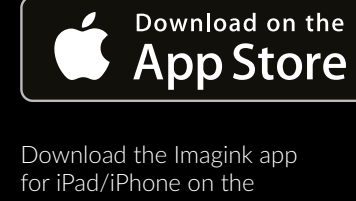

*Apple ®* Imagink *App Store* .

 $\frac{1}{2}$ Activate the iPad or iPhone's Bluetooth ® .

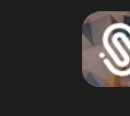

Launch the Imagink app downloaded from **2**<br> **3**<br>
ch the Imagink<br>
bownloaded from<br>
the App Store.

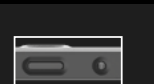

Turn on the Slate by ma king a long push on the power button at the top of the Slate in portrait mode (or at the left side in landscape mode). *4*

precautions described

Switch to the Bluetooth mode by making a short push on the Power button : a blue LED will shine at the top showing the Slate is ready to be used with your iPad or 5<br> **5**<br>
ietooth<br>
he Pow<br>
at the top used<br>
iPhone.

Make sure to respect the

**3**<br>Performed by the content<br>page 5.

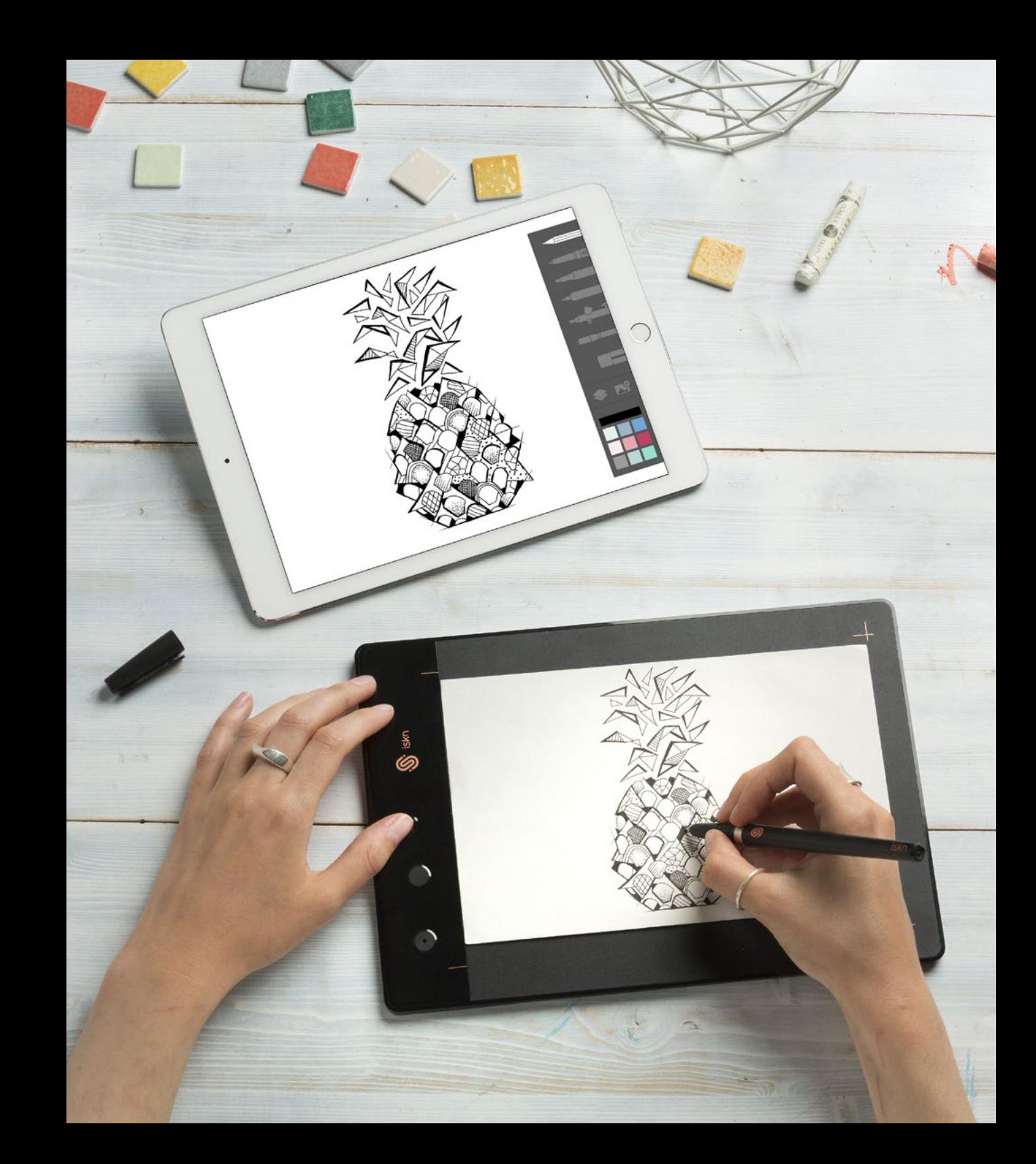

#### *THE SLATE ON DESKTOP (PC / MAC)*

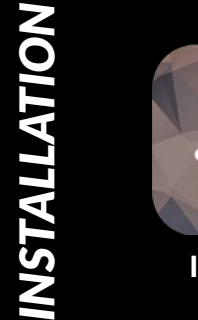

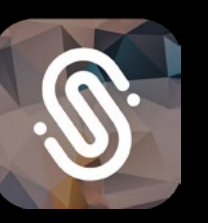

Get the Imagink app for your computer on www.iskn.co/download

Download and install the right version for your OS.

Imagink

Plug your Slate to your computer thanks to the **1**<br> **1**<br>
ug your Slate to you<br>
mputer thanks to tl<br>
USB cord included.

*CONNECTION*

CONNECTION

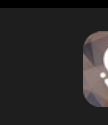

Launch the Imagink app downloaded from the 2<br>**3**<br>th the Imagin<br>nloaded from<br>iskn website.

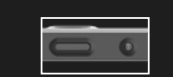

Turn on the Slate by ma king a long push on the power button at the top of the Slate in portrait mode (or at the left side in landscape mode). *4*

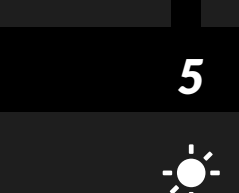

The Slate will automatically start in the USB connection mode: a white LED will shine showing you the Slate is ready to be used with your computer and a notification **5**<br>
ate will automatically start<br>
date will automatically start<br>
powing you the Slate is read<br>
th your computer and a not<br>
will appear on your screen.

Make sure to respect the precautions descri -

**3**<br>Be sure to respect the securitions d<br>bed page 5.

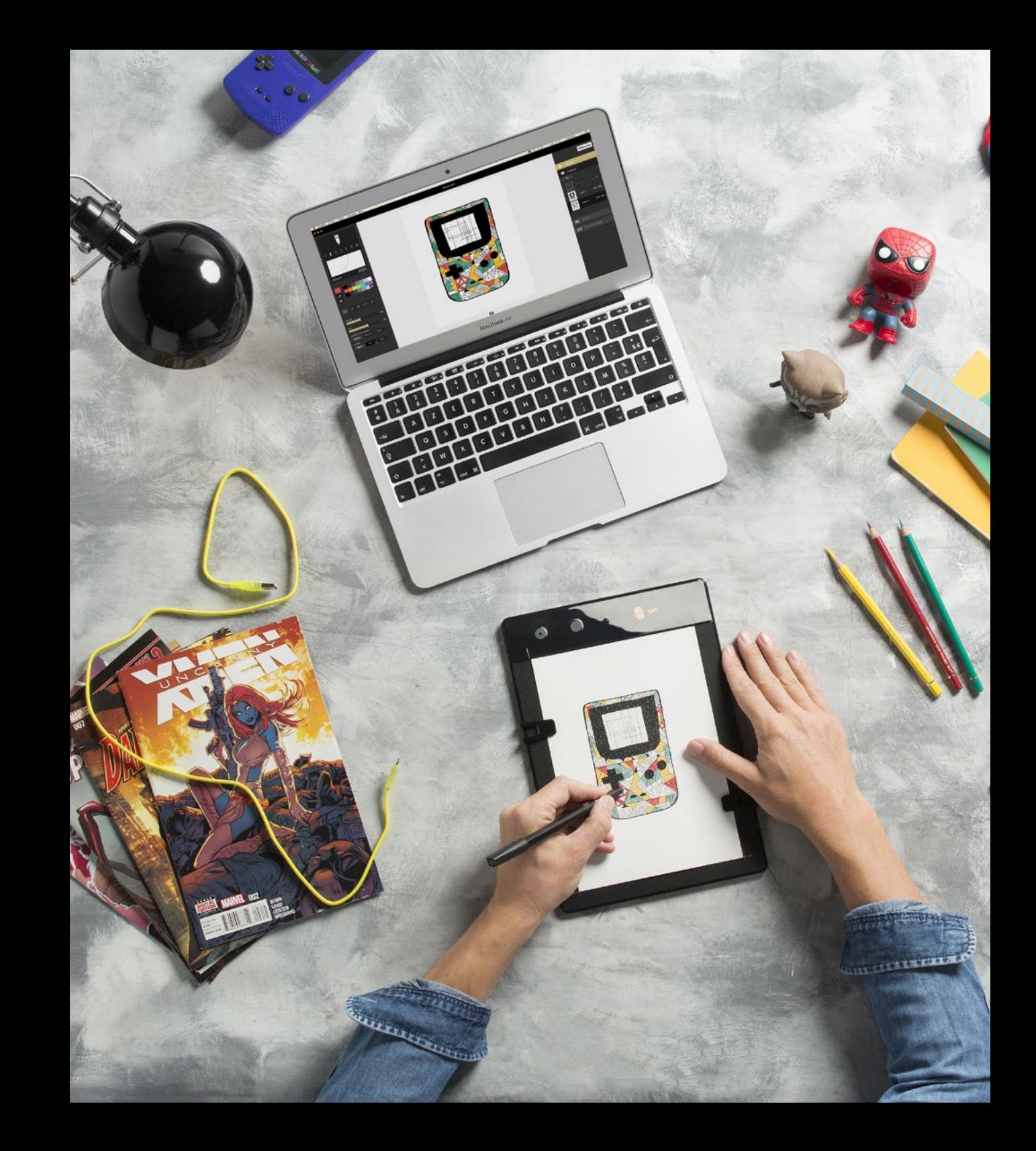

#### *ESSENTIAL INFORMATIONS*

With the Slate, you can write on a single sheet of paper or a notebook (up to 1.5 centimeters I ¾ inch thick).

For an optimal experience, make sure that your paper or notebook does not contain metal parts (spiral binding, etc.).

If you draw on a notebook (compatible with the Slate through 1,5 cm thickness | 0,6 inch), you must use the iskn pen for a better performance.

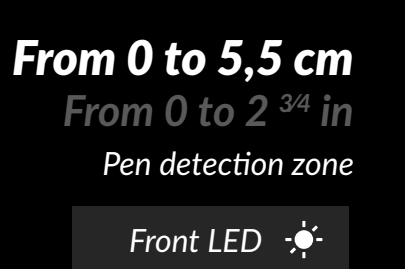

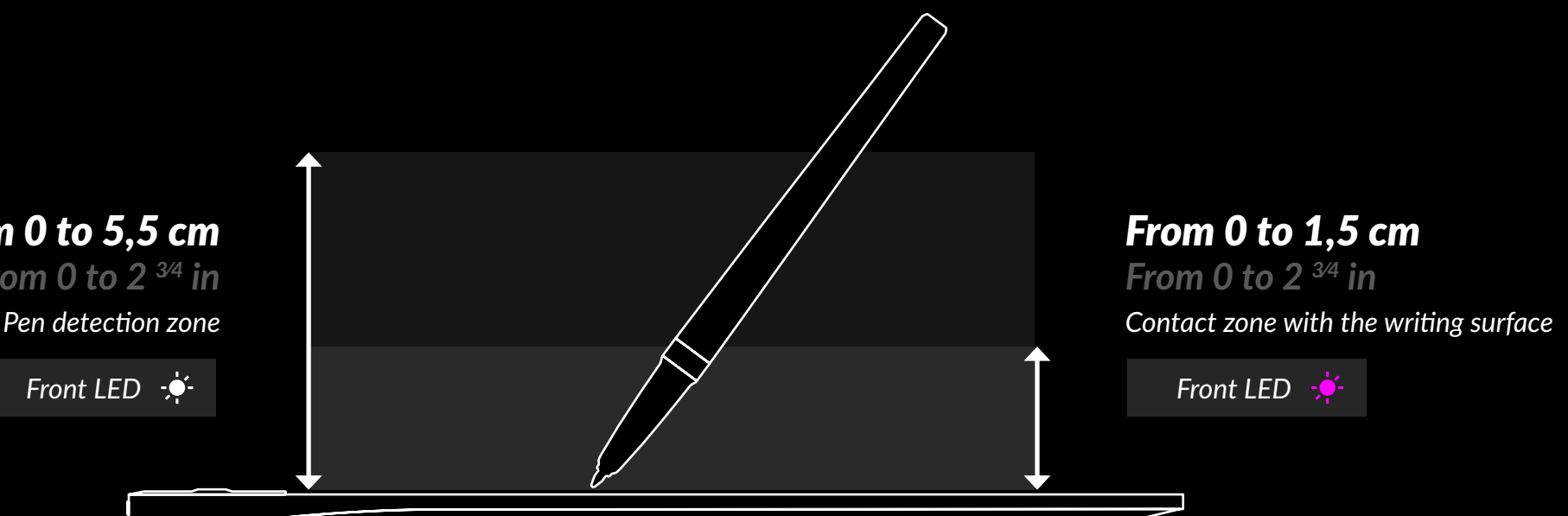

#### *ESSENTIAL INFORMATIONS*

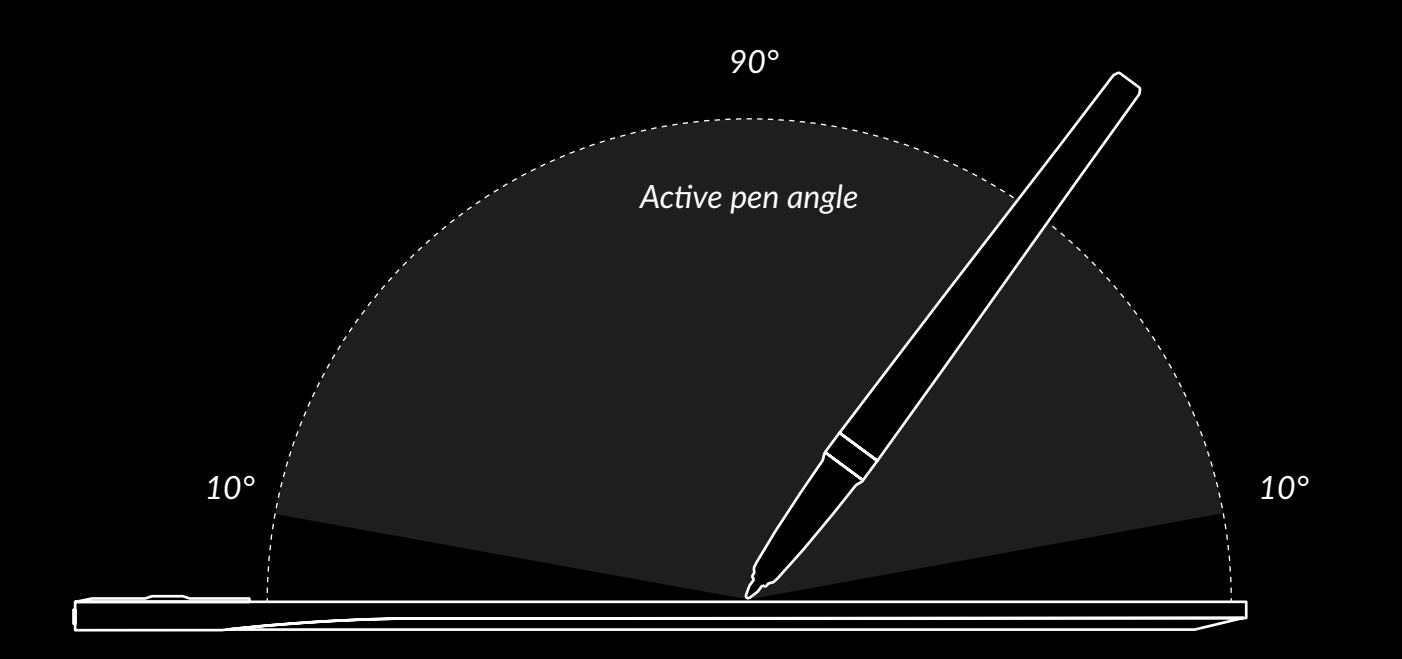

Tilt your pen at an angle greater than 10 degrees to

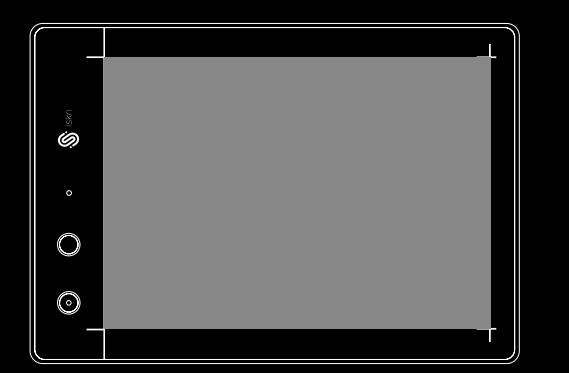

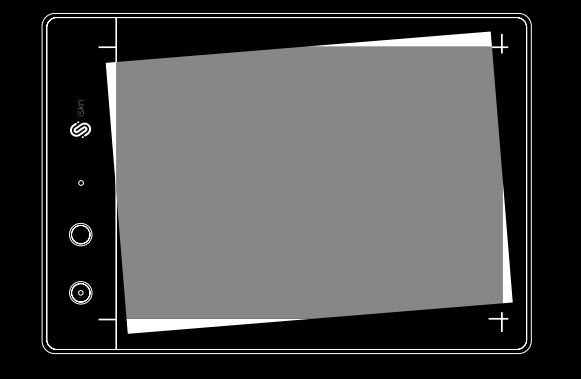

Place the sheet of paper or notebook on the Slate between the area limit points.

Do not move the sheet of paper or notebook while using the Slate.

## *HOW TO USE THE CLIPS*

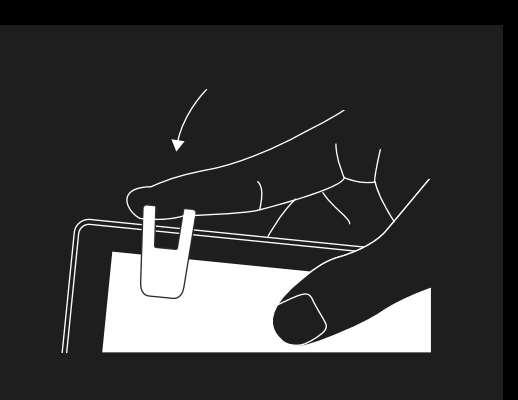

Position your sheet, then fasten the Clips to the edge of your Slate.

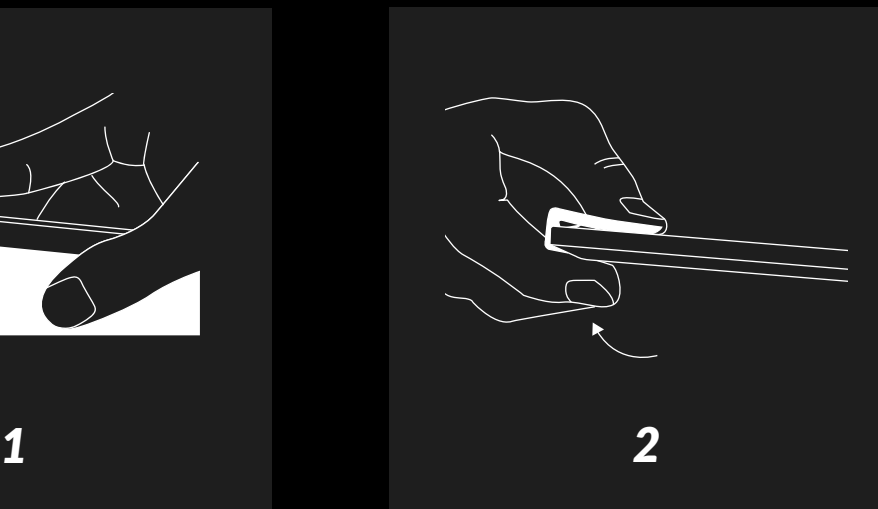

To remove them, simply press on the back of the Clips.

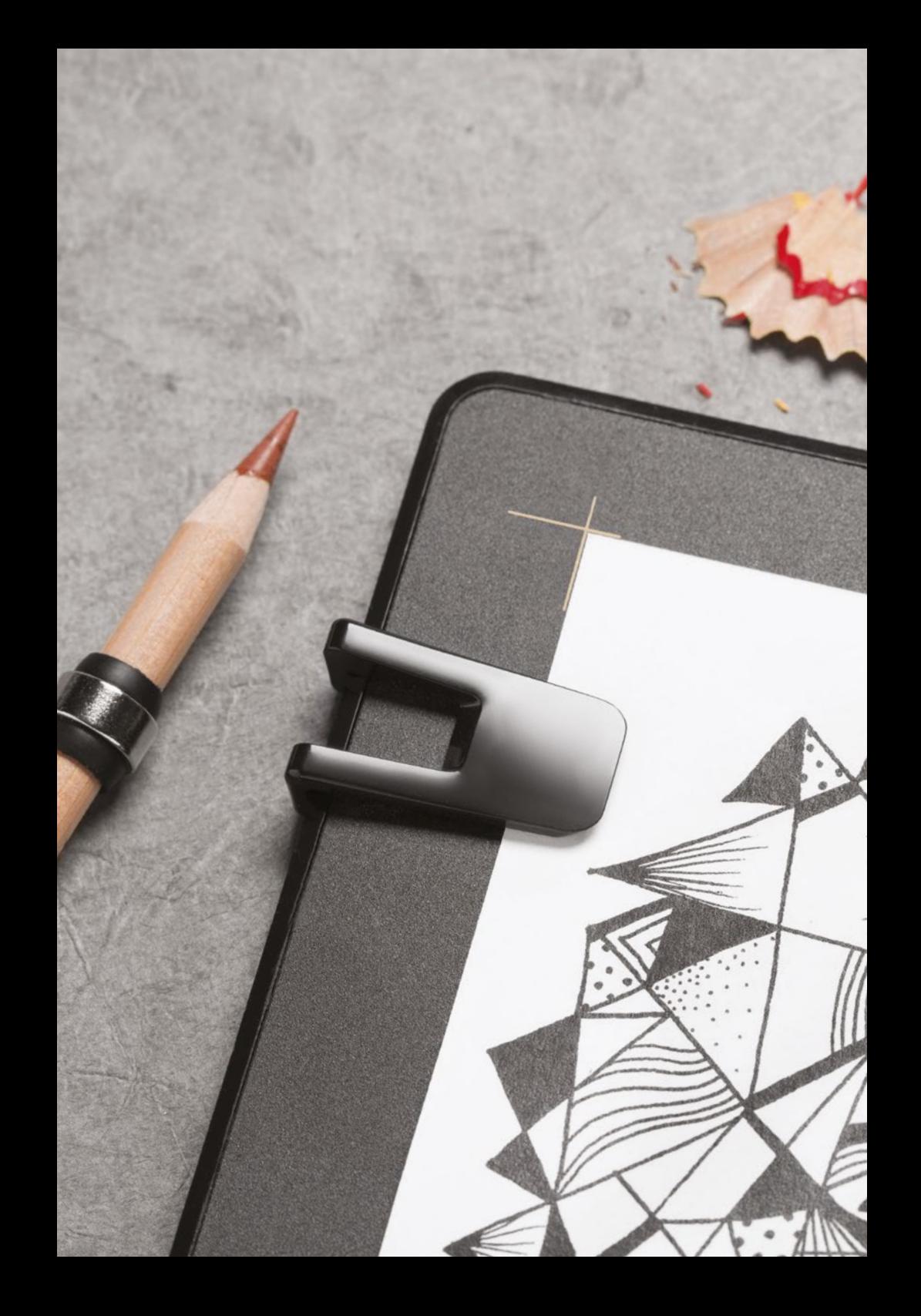

#### *HOW TO PLACE THE RING*

Besides the iskn pen, the Essential Pack includes a drawing pencil with a ring. This ring is designed to make your drawing tools compatibles with the Slate : it will fit several kinds of pencils, as they are cylindrical or hexagonal like colored pencil, thanks to its silicone support with rubber strips into it.

This Ring fits all pencils until:

- 7,4 mm | 2,9 inches for cylindrical pencils
- 7,2 mm for | 2,8 inches for hexagonal pencils

The iskn ring is designed to work efficiently on a sheet of paper over your Slate. If you draw on a notebook (compatible with the Slate through 1,5 cm thickness | 0,6 inch), you must use the iskn pen for a better performance.

#### *To place the Ring on your own drawing tool:*

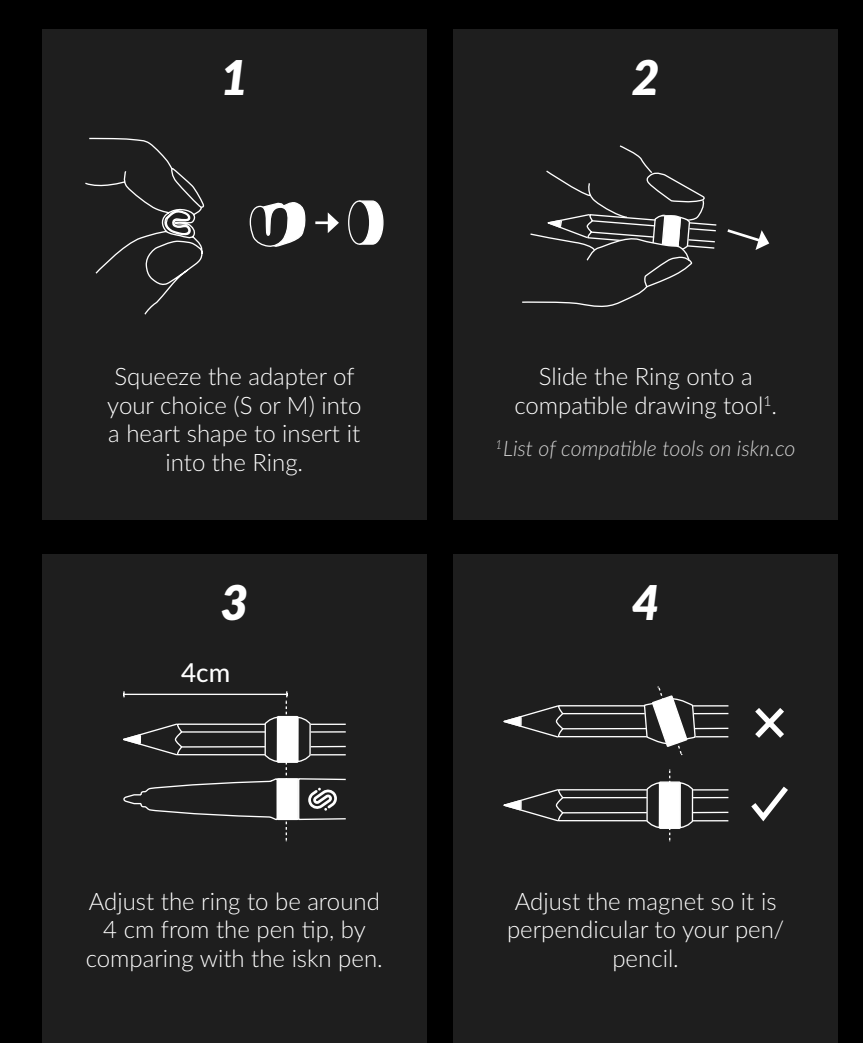

#### *STAND ALONE MODE*

H

Screenless mode allows you to use the Slate independently of your iPad, PC or Mac. The Slate contains a battery and a 8Go memory so that you can take the Slate with you wherever you go.

In screenless mode, your strokes are digitized as a black ballpoint pen. Later, you can transfer your drawings to the lmagink app via Bluetooth or USB.

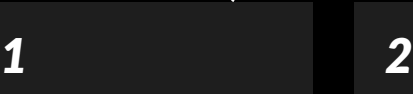

Turn on your Slate : by making a long push on the power button at the top of the Slate in portrait mode (or at the left side in landscape mode). Your Slate will start in USB mode with the LED white shining.

 $\Box$ 

Switch on the screenless mode : by making two short pushes to when the Slate is in Screenless mode, the upper LED shines green and your Slate is ready for use without your iPad, Mac, or PC.

#### *SUPPORT*

## $\triangleright$

#### TUTORIAL VIDEOS

To get started with the Slate and quickly produce your first drawings:

*iskn.co/tuto*

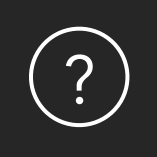

#### GET HELP

Have questions about the Slate or the applications?

*support.iskn.co*

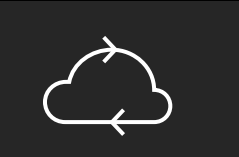

#### UPDATE

To benefit from the latest features, we recommend that you update your Slate regularly.

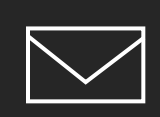

#### EMAIL ADDRESS

Other questions? Write to us:

*contact@iskn.co*

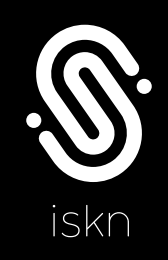

*iskn.co*